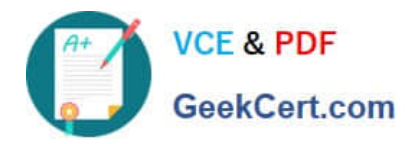

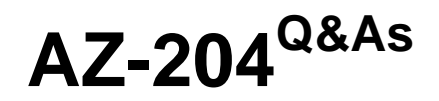

Developing Solutions for Microsoft Azure

# **Pass Microsoft AZ-204 Exam with 100% Guarantee**

Free Download Real Questions & Answers **PDF** and **VCE** file from:

**https://www.geekcert.com/az-204.html**

100% Passing Guarantee 100% Money Back Assurance

Following Questions and Answers are all new published by Microsoft Official Exam Center

**C** Instant Download After Purchase

**83 100% Money Back Guarantee** 

365 Days Free Update

800,000+ Satisfied Customers

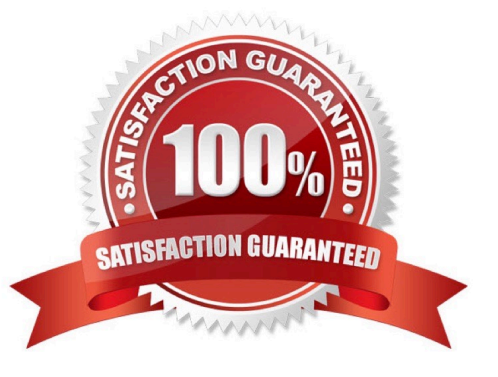

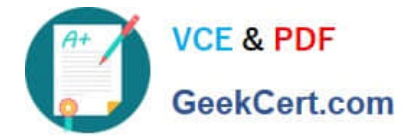

### **QUESTION 1**

You are developing a .NET Core MVC application that allows customers to research independent holiday accommodation providers.

You want to implement Azure Search to allow the application to search the index by using various criteria to locate documents related to accommodation venues.

You want the application to list holiday accommodation venues that fall within a specific price range and are within a specified distance to an airport.

What should you do?

A. Configure the SearchMode property of the SearchParameters class.

B. Configure the QueryType property of the SearchParameters class.

C. Configure the Facets property of the SearchParameters class.

D. Configure the Filter property of the SearchParameters class.

Correct Answer: D

The Filter property gets or sets the OData \$filter expression to apply to the search query.

Reference: https://docs.microsoft.com/en-us/dotnet/api/microsoft.azure.search.models.searchparameters https://docs.microsoft.com/en-us/dotnet/api/microsoft.azure.search.models.searchparameters.querytype

### **QUESTION 2**

You are preparing to deploy a website to an Azure Web App from a GitHub repository. The website includes static content generated by a script.

You plan to use the Azure Web App continuous deployment feature.

You need to run the static generation script before the website starts serving traffic.

What are two possible ways to achieve this goal? Each correct answer presents a complete solution.

NOTE: Each correct selection is worth one point.

A. Add the path to the static content generation tool to WEBSITE\_RUN\_FROM\_PACKAGE setting in the host.json file.

B. Add a PreBuild target in the websites csproj project file that runs the static content generation script.

C. Create a file named run.cmd in the folder /run that calls a script which generates the static content and deploys the website.

D. Create a file named .deployment in the root of the repository that calls a script which generates the static content and deploys the website.

Correct Answer: AD

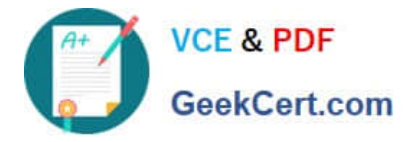

A: In Azure, you can run your functions directly from a deployment package file in your function app. The other option is to deploy your files in the d:\home\site\wwwroot directory of your function app (see A above). To enable your function app to run from a package, you just add a WEBSITE\_RUN\_FROM\_PACKAGE setting to your function app settings.

Note: The host.json metadata file contains global configuration options that affect all functions for a function app.

D: To customize your deployment, include a .deployment file in the repository root. You just need to add a file to the root of your repository with the name .deployment and the content:

[config]

command = YOUR COMMAND TO RUN FOR DEPLOYMENT

this command can be just running a script (batch file) that has all that is required for your deployment, like copying files from the repository to the web root directory for example.

Reference:

https://github.com/projectkudu/kudu/wiki/Custom-Deployment-Script

https://docs.microsoft.com/bs-latn-ba/azure/azure-functions/run-functions-from-deployment-package

# **QUESTION 3**

You develop Azure solutions.

You must connect to a No-SQL globally-distributed database by using the .NET API.

You need to create an object to configure and execute requests in the database.

Which code segment should you use?

- A. new Container(EndpointUri, PrimaryKey);
- B. new Database(Endpoint, PrimaryKey);
- C. new CosmosClient(EndpointUri, PrimaryKey);

Correct Answer: C

Example:

// Create a new instance of the Cosmos Client

this.cosmosClient = new CosmosClient(EndpointUri, PrimaryKey)

//ADD THIS PART TO YOUR CODE await this.CreateDatabaseAsync();

Reference: https://docs.microsoft.com/en-us/azure/cosmos-db/sql-api-get-started

## **QUESTION 4**

Your company is developing an Azure API.

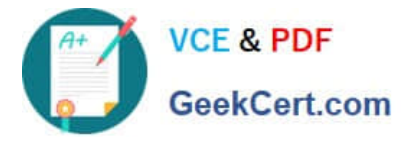

You need to implement authentication for the Azure API. You have the following requirements:

1.

All API calls must be secure.

2.

Callers to the API must not send credentials to the API. Which authentication mechanism should you use?

A. Basic

- B. Anonymous
- C. Managed identity
- D. Client certificate

Correct Answer: C

Use the authentication-managed-identity policy to authenticate with a backend service using the managed identity of the API Management service. This policy essentially uses the managed identity to obtain an access token from Azure Active Directory for accessing the specified resource. After successfully obtaining the token, the policy will set the value of the token in the Authorization header using the Bearer scheme.

Reference: https://docs.microsoft.com/bs-cyrl-ba/azure/api-management/api-management-authentication-policies

## **QUESTION 5**

You are developing a .Net web application that stores data is Azure Consmos DB. The application must use the Core API and allow millions of reads and writes. The Azure Cosmos DII account has been created with multiple write region

enabled. The application has been deployed to the East US2 and Central US region.

You need to update the application to support multi-region writes.

What are two possible ways to achieve this goal? Each correct answer presents parts of the solutions.

NOTE: Each correct selection is worth one point.

A. Update the ConnectionPolicy class for the Cosmos client and populate the PreferredLocations property based on the geo-proximity of the application.

B. Update Azure Cosmos DB to use the Strong consistency level. Add indexed properties to the container to indicate region.

C. Update the ConnectionPolicy class for the Cosmos client and set the UseMultipleWriteLocations property to true.

D. Create and deploy a custom conflict resolution policy.

E. Update Azure Cosmos DB to use the Session consistency level. Send the SessionToken property value from the FeedResponse object of the write action to the end- user by using a cookie.

Correct Answer: CD

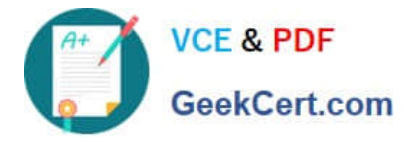

C: The UseMultipleWriteLocations of the ConnectionPolicy class gets or sets the flag to enable writes on any locations (regions) for geo-replicated database accounts in the Azure Cosmos DB service.

Note: Once an account has been created with multiple write regions enabled, you must make two changes in your application to the ConnectionPolicy for the Cosmos client to enable the multi-region writes in Azure Cosmos DB. Within the ConnectionPolicy, set UseMultipleWriteLocations to true and pass the name of the region where the application is deployed to ApplicationRegion. This will populate the PreferredLocations property based on the geo-proximity from location passed in. If a new region is later added to the account, the application does not have to be updated or redeployed, it will automatically detect the closer region and will auto-home on to it should a regional event occur.

Azure core API application " ConnectionPolicy class" cosmos db multiple write regions enabled

D: With multi-region writes, when multiple clients write to the same item, conflicts may occur. When a conflict occurs, you can resolve the conflict by using different conflict resolution policies.

Note: Conflict resolution policy can only be specified at container creation time and cannot be modified after container creation.

Reference: https://docs.microsoft.com/en-us/dotnet/api/microsoft.azure.documents.client.connectionpolicy https://docs.microsoft.com/en-us/azure/cosmos-db/sql/how-to-multi-master https://docs.microsoft.com/enus/azure/cosmos-db/sql/how-to-manage-conflicts

[AZ-204 PDF Dumps](https://www.geekcert.com/az-204.html) [AZ-204 VCE Dumps](https://www.geekcert.com/az-204.html) [AZ-204 Braindumps](https://www.geekcert.com/az-204.html)